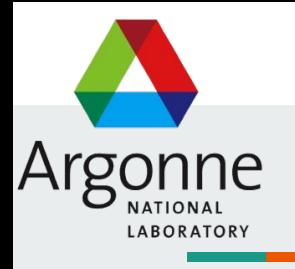

# **AnalysisBase image**

Use on LCRC

Yiming (Ablet) Abulaiti

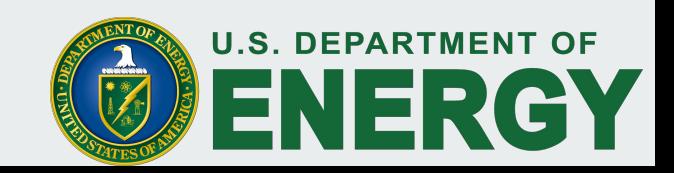

#### **introduction**

Atlas already provided docker image for analysis basis

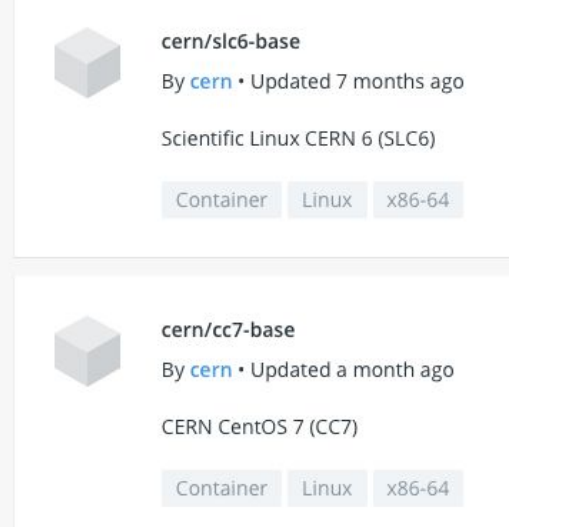

- But LCRC doen't support docker
- Instead, it use singularity.
- This tutorial will show how to make a signularity image from officail cern-docker image

Singularity

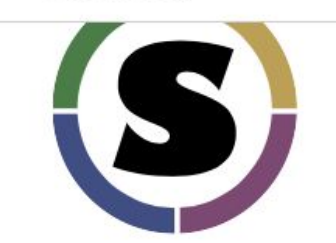

**Quick Start** These docs are for Singularity Vers

#### Yiming (Ablet) Abulaiti

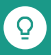

#### **Docker:**

1. Downloa and install docker on our leptop.

<https://www.docker.com/products/docker-desktop>

2. Get official ATLAS docker image:

<https://hub.docker.com/r/atlas/analysisbase>

Select one of the tag name and run this on your terminal:

\$ docker pull atlas/analysisbase:tag

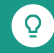

### **Convert to Singularity**

You don't need to install singularity on you computer. There is a docker image for converting docker-to-singularity.

Simply just run this on your terminal:

\$ docker run -v /var/run/docker.sock:/var/run/docker.sock -v `pwd`:/output --privileged -t --rm s ingularityware/docker2singularity:v2.3 atlas/analysisbase:tag

This may take few minutes. After the container executed successfully you can find your singularity image in the same directory where you run the docker command.

Now you can copy your singularity image to LCRC. You can modify singularity image name if it is too long.

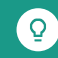

# **Execute singularity on LCRC**

Assume you have your singularity image on LCRC.

Setup: to use singularity on LCRC run following command

\$module load singularity

Now you can execute you singularity

\$ singularity exec --bind <run\_dir>/:/mnt/ mysingularity\_image.simg <comand to be executed>

Example command: this will setup atlas environment. \$ singularity exec --bind \$PWD:/mnt/ analysisbase image.simg /home/atlas/release setup.sh

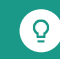

#### **Execute singularity on LCRC**

The example on previous slide will just setup the container and will do nothing else. You have to create a script file and put you commands in it and pass it to container as an argument.

Or you can run in interactively

singularity shell --bind \$PWD:/mnt/ analysisbase image.simg

You will get a shell within your container, then you can do many things:

```
$ source /home/atlas/release setup.sh
$ 1s$ echo "I am in side the container"
$ exit
```
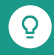

# **Execute singularity on LCRC**

More on singularity

<http://singularity.lbl.gov/quickstart>

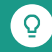